$\vert$  DIGITUS®

# **USB 2.0 to IDE/SATA ADAPTER**

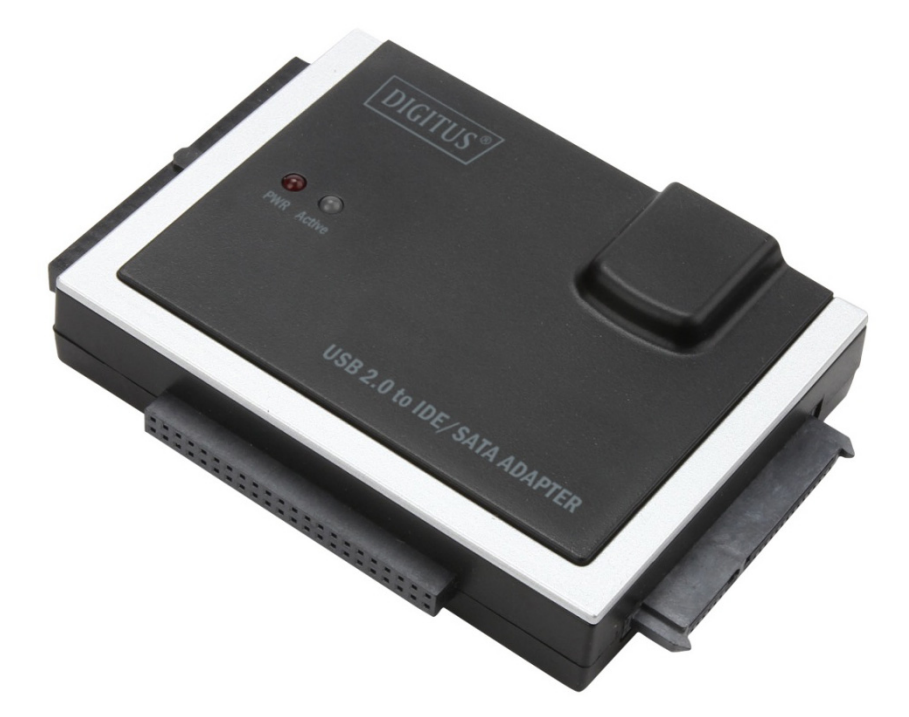

**User Manual**  DA-70148-4

USB 2.0 adapter from Digitus is quick and easy connection without outer casing. Use any 2.5"/3.5" IDE or SATA HDD/SSD as an additional external hard disk/SSD. It is the ideal for service, maintenance, and trouble-free, temporary access to hard disks, e.g. for data backups and system restores.

# **Characteristics**

- Support SATA spread-spectrum transmitter
- Support SATA II Asynchronous Signal Recovery (Hot Plug) feature
- Compliance with USB 2.0 (Hi-Speed USB) electrical specification
- Compliance with USB Mass Storage Class Bulk-Only Transport Specification
- **Support:** 
	- 480Mbps High Speed (HS) and 12Mbps Full Speed USB operation
	- ATA/ATAPI-7
	- ATA/ATAPI Ultra DMA Mode
	- ATA/ATAPI PACKET command feature set
	- ATA/ATAPI LBA48 addressing mode
	- dual LUN (Logic Unit Number) for USB to ATA/ATAPI
	- Windows 10, 8, 7, Vista, Windows XP, Mac OS 10.x

## **Product introduction**

- 1. SATA Port for 2.5"/3.5" SATA Hard Drive
- 2. IDE Port for 2.5" IDE Hard Drive
- 3. IDE Port for 3.5" IDE Hard Drive
- 4. Power/Active Light: It will keep flashing when it is detecting the 2.5"/3.5" SATA Hard Drive or during the Data transferring.

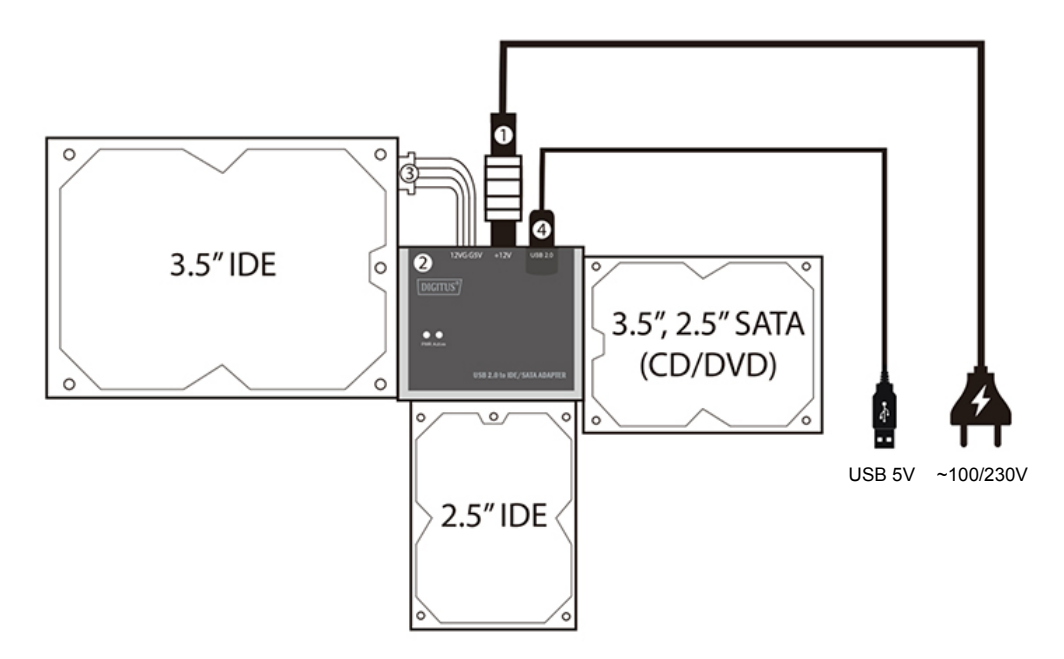

# **Package Content**

- 1 x USB 2.0 IDE/SATA Adapter
- 1 x IDE (4-pin Molex) cable
- 1 x Power Supply (12V/2A) included
- 1 x User manual

# **Tips for HDD Installation**

## **For 2.5"/3.5" SATA HDD**

(1) Have SATA Hard Drive connect with ER

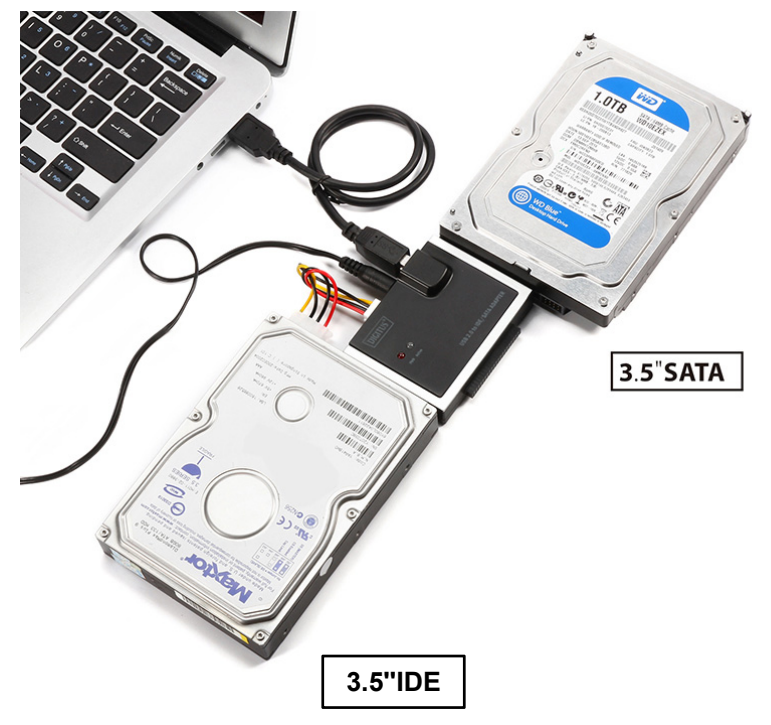

- (2) Have the external Power Adapter connect with USB 2.0 TO IDE/SATA ADAPTER
- (3) Have USB 2.0 TO IDE/SATA ADAPTER connect with your computer, then power on, your computer system will detect the SATA HDD.

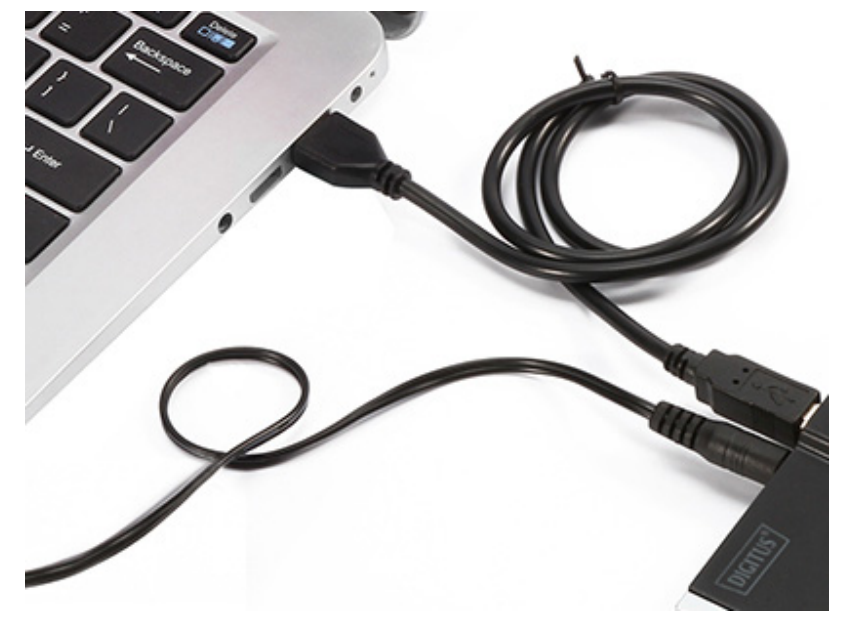

## **For 3.5" IDE HDD**

- (1) Have the 3.5" IDE HDD connect with USB 2.0 TO IDE/SATA ADAPTER
- (2) Have the external Power Adapter connect with USB 2.0 TO IDE/SATA ADAPTER.

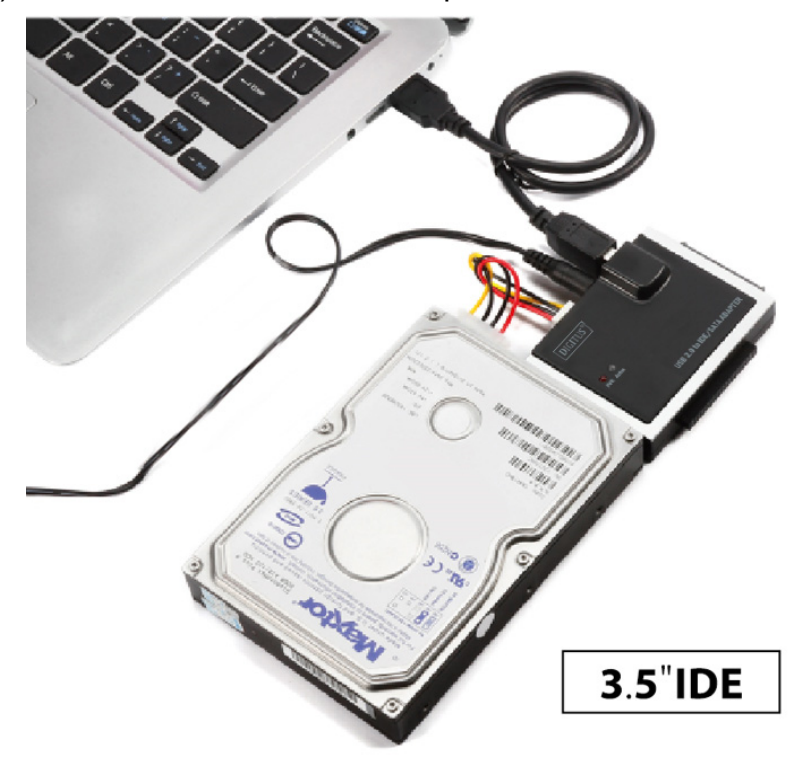

(3) Have USB 2.0 TO IDE/SATA ADAPTER connect with your computer, then power on, your computer system will detect the IDE HDD.

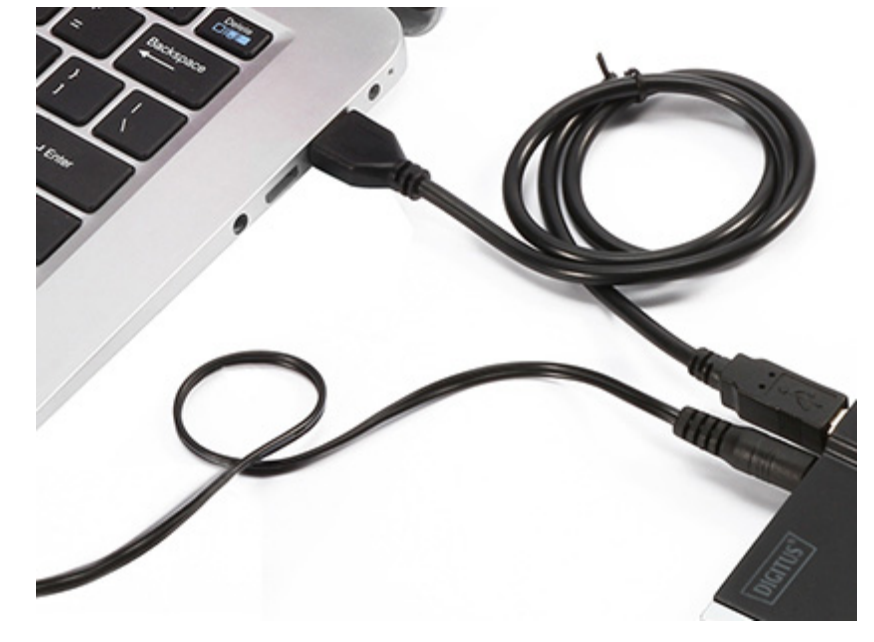

## **For 2.5" IDE HDD**

(1) Have 2.5" IDE HDD connects with USB 2.0 TO IDE/SATA ADAPTER.

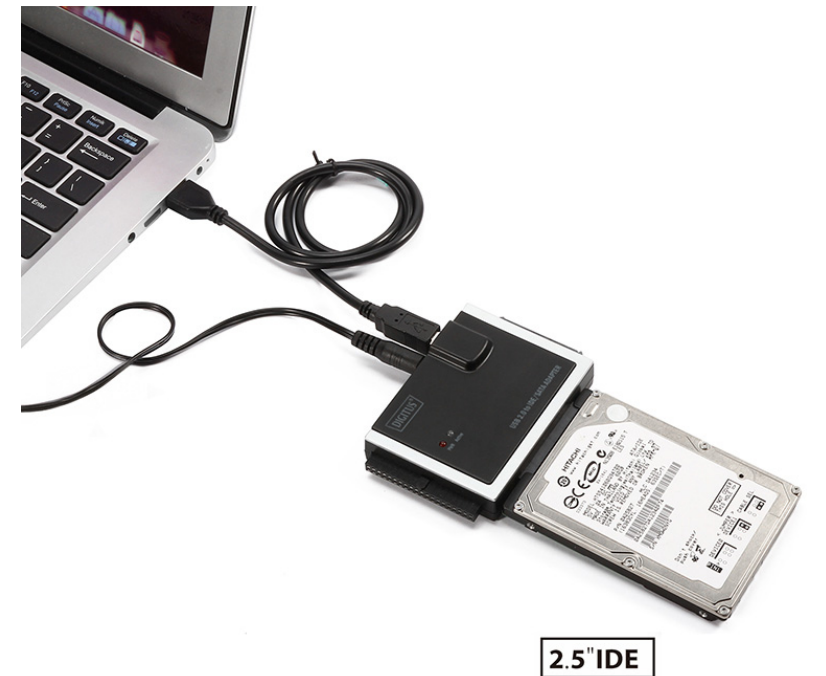

(2) Have the external Power Adapter connect with USB 2.0 TO IDE/SATA ADAPTER,

#### **NOTES:**

Our product USB 2.0 TO IDE/SATA ADAPTER can support 2.5"/3.5" SATA & IDE HDD, please refer to the below application image.

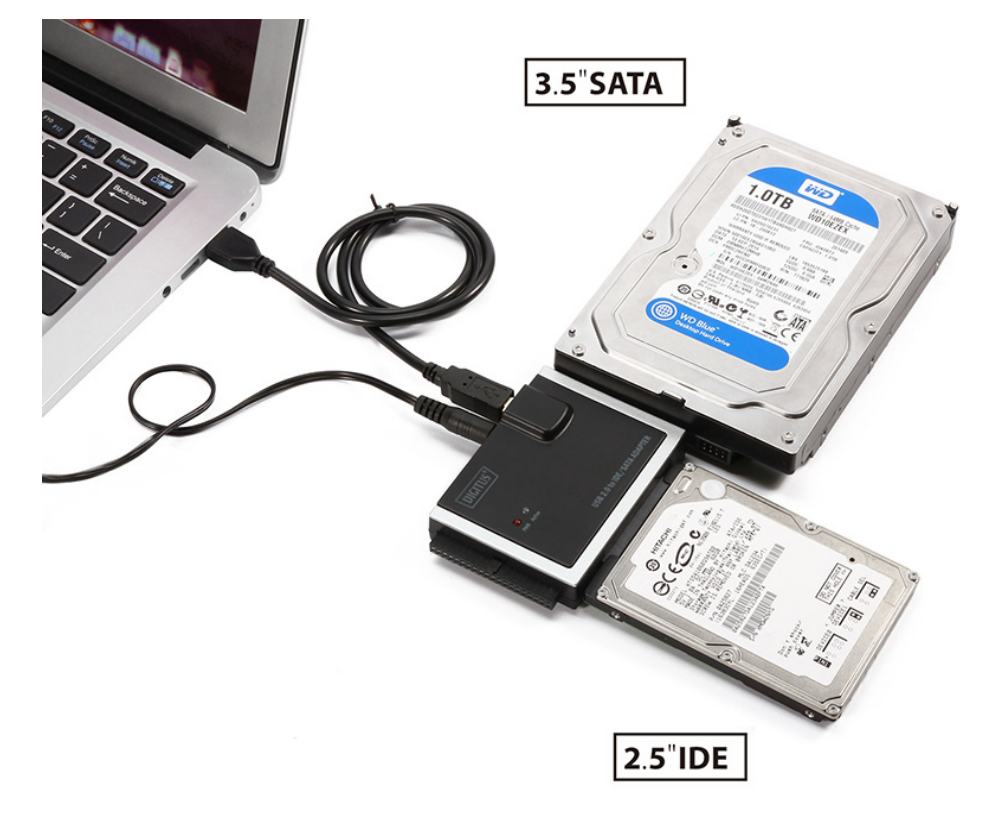

## **Verification**

Please track the path "My computer" and "My computer" -- > "System Properties" -- > "Device Manager" and expand the item "Hard disk controllers", you should meet the following screen.

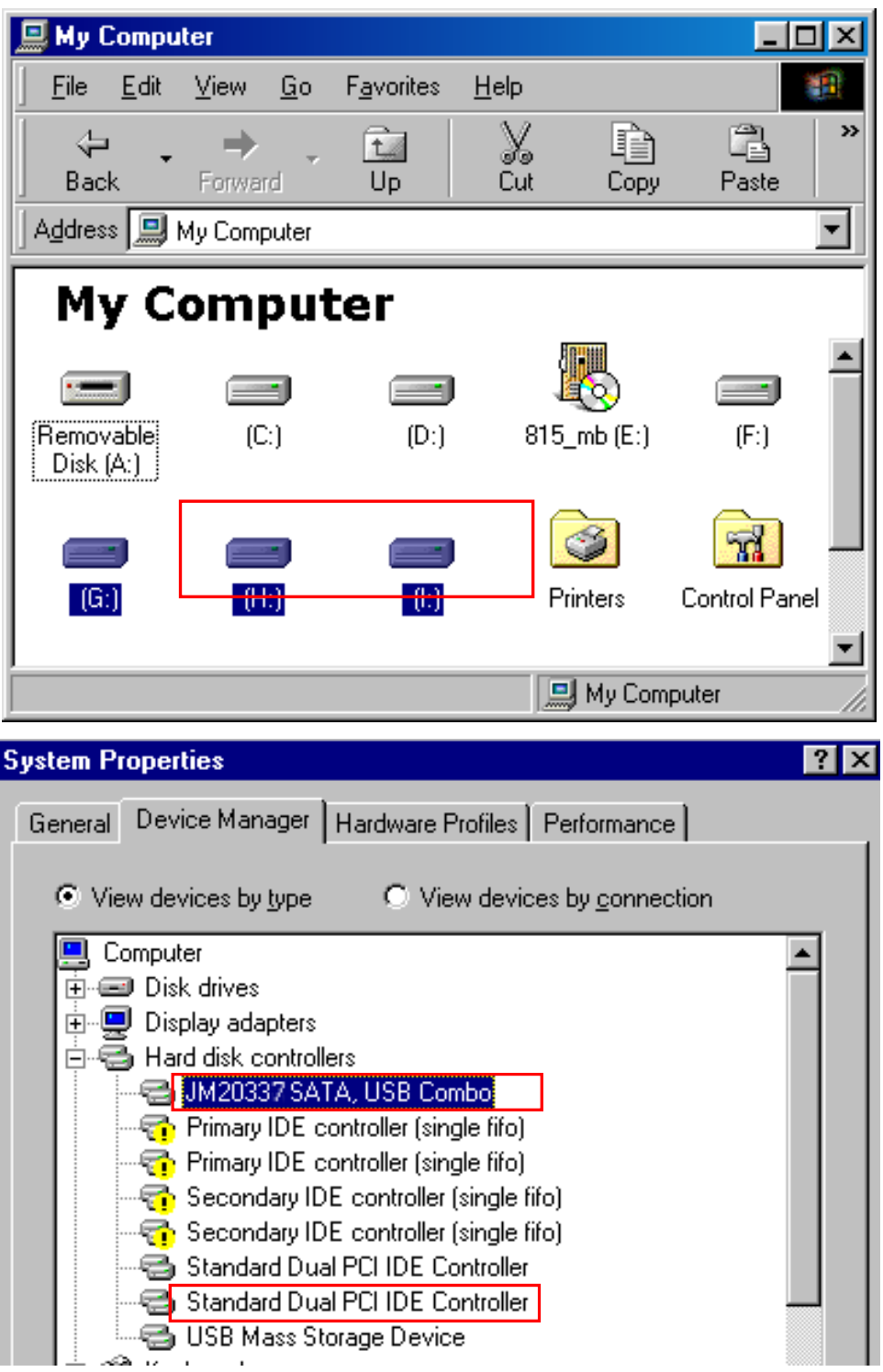

## **If you use an all new HDD**

- 1) Please use "Fdisk" to set the capacity of your HDD, but this will destroy all the data in the HDD.
- 2) Format your HDD by standard procedures, if you can't find your new HDD, please Follow the steps in FAQ-1

#### Note:

- 1. "Fdisk" or "Format" will destroy all the data and program in the HDD you select. Please make sure there is not any data in it, or all the data have a backup copy.
- 2. This product can support 2 HDD/SSDs only simultaneously, and cannot support 2 IDE HDD at the same time.
- 3. If the computer cannot detect the 2.5 INCH IDE HDD, please check if it's connected with the right direction.

## **FAQ**

#### **Q:**

I could see the icon at the right down comer on the screen, but I still couldn't find my external HDD.

#### **A:**

- 1. Please make sure your HDD has been installed correctly.
- 2. Please make sure your HDD has been set in "Master" position,
- 3. Please make sure your HDD has been formatted. If no, please format your hard drive first.
- 4. If you are sure you have installed correctly all the hardware and software, please follow the steps as below to catch your HDD.
	- 1. Enter "Control Panel" and enter "System" icon
	- 2. Double click it to find a "System Manager".
	- 3. Find a "Disk drivers" category. There should be 2 drivers, double click the HDD
	- 4. Find the "Setting" button and choose the option "Removable Drive"
	- 5. Your computer will automatically assign a new letter to this USB HDD after restarting your computer

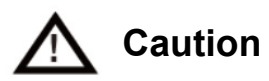

- 1. If you are not sure what OS you are using, please contact your PC dealer.
- 2. Please don't put this USB HDD in a humid or high-temperature environment.
- 3. If your first installation is failed, please firstly remove the wrong device throngs the path as below: path=Control Panel > System > System Properties > Device Manager > Please remove the items with "?" or "!" mark.

Hereby ASSMANN Electronic GmbH, declares that this device is in compliance with the requirements of Directive 2014/30/EU (EMC), Directive 2014/35/EU (LVD) and the Directive 2011/65/EU for RoHS compliance. The complete declaration of conformity can be requested by post under the below mentioned manufacturer address.

#### **Warning:**

This device is a class B product. This equipment may cause some radio interference in living environment. In this case, the user can be requested to undertake appropriate measures to prevent interference.

#### **www.assmann.com**

ASSMANN Electronic GmbH Auf dem Schüffel 3 58513 Lüdenscheid Germany

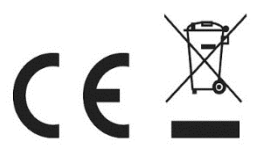